## Commandes de base pour les tableaux sous LATEX

François Boerkmann [francois.boerkmann@ac-poitiers.fr](file:fran�ois.boerkmann@ac-poitiers.fr)

27 mars 2009

Le but de cette documentation n'est pas de donner toutes les commandes concernant les tableaux, mais simplement un aperçu des commandes esssentielles.

# Déclaration d'un tableau

Pour faire un tableau, il faut appeler l'environnement tabular. Le passage d'une colonne à une autre se fait à l'aide du symbole &. Le passage d'une ligne à une autre se fait à l'aide de  $\setminus \setminus$  la fin de la ligne.

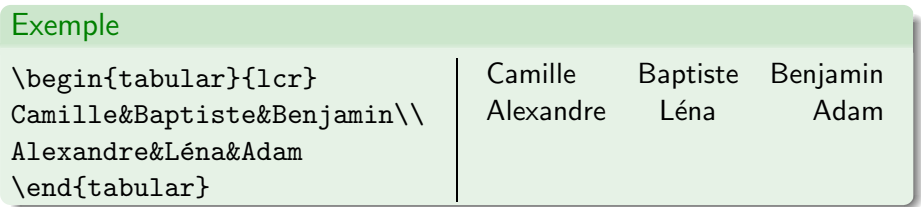

\begin{tabular}{lcr}...\end{tabular}

Cette commande définit un tableau de 3 colonnes : Les lettres l, c et r correspondent aux positionnements des textes dans les colonnes :

- I, positionnement à gauche;
- c, positionnement au centre ;
- $r$ , positionnement à droite;

#### Exemple

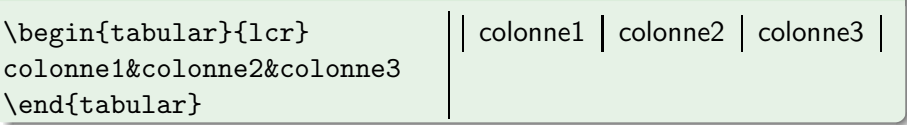

#### **Attention**

- Avec ce type de descripteurs, les textes doivent tenir sur une seule ligne.
- La largeur des colonnes correspond aux longueurs des textes. Donc un tableau peut « sortir »de la feuille. Bien évidemment, il existe une solution !

### Exemple

le premier texte qui est dans la colonne  $1 \mid$  Le second texte qui est dans la Oups ça sort!

Lorsque le positionnement du texte est identique dans chaque colonne, on peut utiliser la commande  $*\{nombre\}$  positionnement}

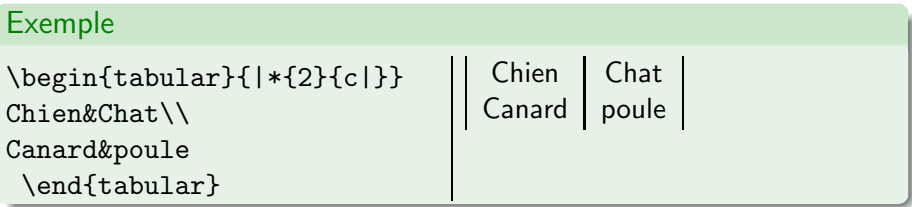

# Séparateurs verticaux

Pour faire apparaître un séparateur vertical entre deux colonnes, il suffit dans la déclaration du tableau de mettre « un pipe :  $\vert$ , obtenu par une combinaison de touches suivantes :  $\boxed{\text{AltGr}}$  et  $\boxed{6}$ , ou deux » entre la déclaration de deux colonnes :

#### Exemple

\begin{tabular}{||c|c||} colonne1&colonne2 \end{tabular}

 $\parallel$  colonne1  $\parallel$  colonne2  $\parallel$ 

# Séparateurs horizontaux

Pour faire apparaître un séparateur horizontal, il suffit d'utiliser la commande \hline entre deux lignes du tableau.

## Exemple

```
\begin{tabular}{||c|c||}
\hline
Windows&Linux\\
\hline
Vista&Ubuntu\\
\hline
\end{tabular}
```
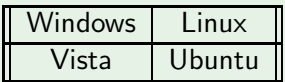

# Texte sur plusieurs colonnes

Pour ajouter un texte s'étendant sur plusieurs colonnes on utilisera la commande :

\multicolumn{nombre}{positionnement}{texte}

#### Exemple

```
\begin{tabular}{|*{3}{c|}}
\cline{1-3}
 \multicolumn{3}{|c|}
{Les trois égalités
remarquables}\\
\hline
$(a+b)^2$(a-b)^2$k$(a+b)(a-b)\hline
\end{tabular}
```
Les trois égalits remarquables  $(a + b)^2$   $(a - b)^2$   $(a + b)(a - b)$ 

\cline{1-3} permet de tracer un trait horizontal s'étendant de la première colonne à la troisième colonne.

# Régler la hauteur des lignes

Le réglage de la hauteur des lignes s'effectura à l'aide de la commande : \renewcommand{\arraystretch}{hauteur}.

Par défaut la hauteur est de 1 et s'adapte à la hauteur du contenu, donc pour la redéfinir, on utilisera la commande \renewcommand.

#### Exemple

```
\begin{tabular}{||c|c||}
\hline
\displaystyle {\int_{1}^{e}}\dagger \dfrac{1}{x}\,dx}$&
hauteur automatique\\
\hline
$\left[\ln x\right]_{e}^{1}$&
hauteur automatique\\
\hline
\ddot{\phantom{t}}
```
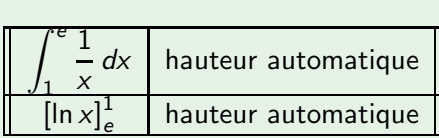

Les lignes touchent presque les symboles.

#### Exemple

```
\renewcommand{\arraystretch}
{3}
\begin{tabular}{||c|c||}
\hline
$\displaystyle{\int_{1}^{e}
\dagger \dfrac{1}{x}\,dx}$&
hauteur fixe 3 cm\\
\hline
$\left[\ln x\right]_{e}^{1}$&
hauteur fixe 3 cm\\
\hline
\end{tabular}
```
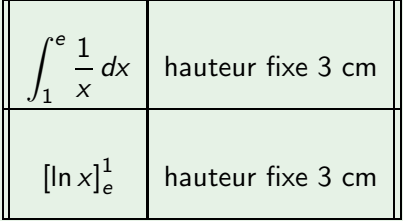

Voilà qui est mieux !

# Texte sur plusieurs lignes

Pour mettre un texte sur plusieur lignes, il est préférable d'utiliser la commande \multirow{nombre}{largeur}{texte}. \usepackage{multirow}

#### Attention

Celle-ci est une extension, donc dans le préambule du document, il faut en faire l'appel par la commande : \usepackage{multirow}.

### Exemple

```
\begin{tabular}{||c|c||}
\hline
 \multirow{3}{2cm}
{$\LaTeX$}&dvi\\
\cline{2-2}
kps\backslash\backslash\cline{2-2}
&pdf\\
\hline
\end{tabular}
                                                LAT<sub>F</sub>X
                                                                dvi
                                                                ps
                                                                pdf
```
#### Remarque

On peut remarquer que le texte placé dans multirow ne respecte pas l'alignement.

On peut rectifier l'alignement souhaité par l'environnement

\begin{center}\end{center}

# Adaptation des textes dans les colonnes

<span id="page-13-0"></span>La largeur des colonnes est adaptée à la longueur des textes contenues dans les cellules, ce qui peut donner des résultats assez inesthétiques quand les cellules contiennent des textes assez long.

Dans ce cas, on peut utiliser d'autres descripteurs de formatage horizontaux : Pour chaque descripteurs, le texte contenu dans le colonne sera traité comme un paragraphe dans une colonne de largeur fixe larg.

Si la largeur du texte dépasse larg, alors le texte des autres colonnes est avec :

- p{larg} Aligné sur la première ligne.
- m{larg}

Centré verticalement par rapport à la ligne du milieu du texte de cette colonne.

• b{larg}

Aligné sur la dernière ligne.

Adaptation des textes dans les colonnes

## Attention Ceci nécessite l'appel du paquet array. Donc à rajouter dans le préambule du document : \usepackage{array}

## Exemple avec p{larg}

```
\begin{tabular}{|p{3cm}|c|}
\hline
Colonne 1& Colonne2\\
\hline
Mon texte de gauche
a 3 cm de disponible.\\
Si sa longueur dépasse 3 cm,
alors le retour à la ligne
est automatique.
\ellEn haut.\setminus\hline
\end{tabular}
```
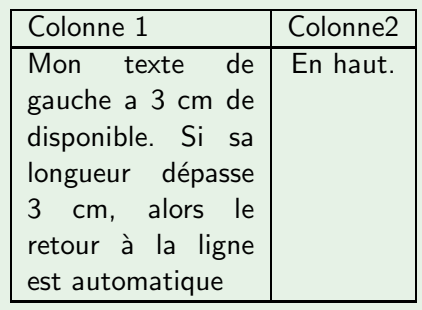

## Exemple avec m{larg}

```
\begin{tabular}{|m{3cm}|c|}
\hline
Colonne 1& Colonne2\\
\hline
Mon texte de gauche
a 3 cm de disponible.\\
Si sa longueur dépasse 3 cm,
alors le retour à la ligne
est automatique.
\ellAu milieu.\\
\hline
\end{tabular}
```
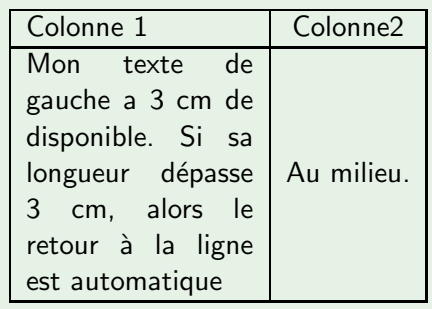

## Exemple avec b{larg}

```
\begin{tabular}{|b{3cm}|c|}
\hline
Colonne 1& Colonne2\\
\hline
Mon texte de gauche
a 3 cm de disponible.\\
Si sa longueur dépasse 3 cm,
alors le retour à la ligne
est automatique.
\ellEn bas.\setminus\setminus\hline
\end{tabular}
```
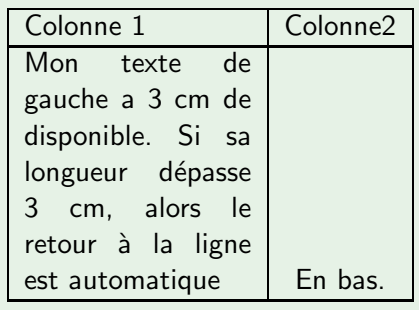